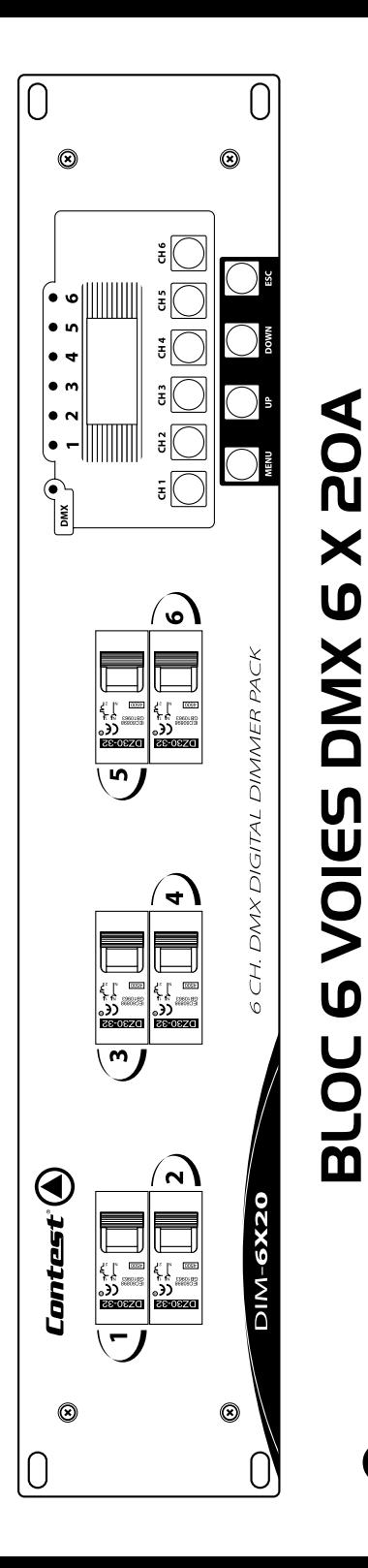

**Bloc 6 voies DMX 6** 

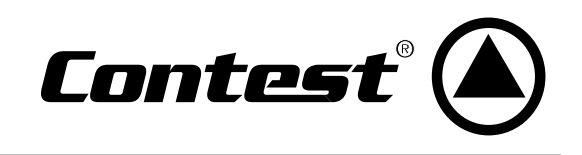

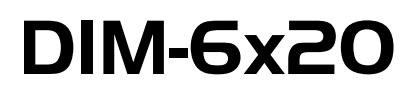

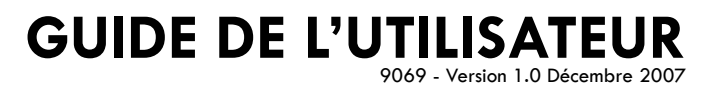

### **1 - Instructions de sécurité**

- Toute personne ayant à faire avec le montage, la mise en service, le maniement et l'entretien de cet appareil doit être suffisamment qualifiée et suivre les instructions contenues dans ce mode d'emploi.
- Cet appareil a quitté les ateliers de fabrication dans un état irréprochable. Pour le maintenir dans cet état et assurer son bon fonctionnement sans danger, l'utilisateur doit suivre les instructions de sécurité et les mises en garde contenues dans ce manuel.
- Tout dommage occasionné par la non-observation de ce mode d'emploi annule la garantie.
- Tout dommage résultant d'une modification sur l'appareil n'est pas couvert par la garantie.
- Ne laissez pas les câbles d'alimentation en contact avec d'autres câbles. Soyez prudent, lorsque vous manipulez les câbles et les connexions, vous êtes soumis à des risques d'électrocution ! Ne manipulez jamais les parties sous tension avec les mains mouillées !
- Assurez vous que la tension électrique ne soit pas supérieure à celle indiquée sur la plaque signalétique de l'appareil. Mettez le câble d'alimentation seulement dans des prises adaptées.
- La fiche secteur doit toujours être branchée en dernier lieu. La fiche secteur doit être accessible après l'installation de l'appareil.
- Prenez garde de ne pas coincer ou abîmer le câble d'alimentation. Contrôlez l'appareil et les câbles d'alimentation régulièrement.
- Débranchez l'appareil lorsque vous ne l'utilisez pas et avant de le nettoyer. Pour ce faire, utilisez les surfaces de maintien sur la fiche, ne tirez jamais sur le câble.
- La construction de l'appareil est conforme aux normes de sécurité de catégorie I. Il faut donc relier celui-ci à la terre ( câble jaune/vert ).Les connexions électriques sont à faire effectuer par un installateur agréé.
- Le branchement au secteur et l'entretien doivent être effectués par le personnel qualifié.

## **2 - Précautions d'utilisation**

- • NE PAS verser de liquide inflammable a l'intérieur de l'appareil.
- • En cas de déversement d'un liquide quel qui soit, DECONNECTER immédiatement l'appareil du réseau électrique.
- • Stopper immédiatement l'utilisation de cet appareil en cas de sérieux problèmes et contacter votre revendeur agréé le plus rapidement possible.
- • NE PAS ouvrir l'appareil, aucune pièce de substitution ne se trouve à l'intérieur.
- • NE JAMAIS essayer de réparer vous-même. Les réparations effectuées par une ou des personnes non qualifiées peuvent entraîner une augmentation des problèmes, contacter votre revendeur le plus proche.
- • Cet appareil n'a pas été prévu pour un usage domestique.
- • Après avoir retiré les protections d'emballage, vérifier que l'appareil est en excellente condition et qu'aucune marque de choc n'est visible.
- • Les protections d'emballage (sac en plastique, mousse polystyrène, agrafes etc..) DOIVENT être stockées hors de portée des enfants.
- • Cet appareil est destiné à un usage par un adulte, ne pas laisser entre les mains des enfants.
- • NE PAS utiliser cet appareil sous la pluie.

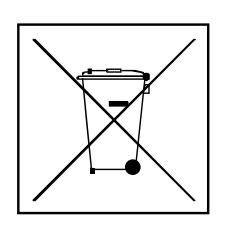

# **Protection de l'environnement :**

L'environnement est une cause que défend HITMUSIC, nous commercialisons uniquement des produits propres, conformes aux normes ROHS.

Votre produit est composé de matériaux qui doivent être recyclés, ne le jetez pas dans votre poubelle, apportez-le dans un centre de collecte sélective mis en place à proximité de votre résidence.

Les centres de services agréés vous reprendront votre appareil en fin de vie afin de procéder à sa destruction dans le respect des règles de l'environnement.

Pour plus de renseignements http://www.hitmusic.fr/directives-deee.php.

### **3 - Caractéristiques techniques**

- Poids : 9 kg.
- Dimensions : 482 x 390 x 90 mm.
- Alimentation : AC 230V, 50-60Hz, 120A.
- Sorties : 20A par canal.
- Entrée DMX sur XLR 3 broches.
- Sortie DMX sur XLR 3 broches.
- Entrée analogue : 0-10V, fiche din 8 broches.
- Contrôlé par microprocesseur
- Différents modes d'adressages
- Différents modes de niveau de sortie
- Programmes intégrés
- Protections thermiques et électriques
- Fonctionne en mode triphasé ou monophasé

## **4 - Description des faces avant et arrière**

#### **Face avant** :

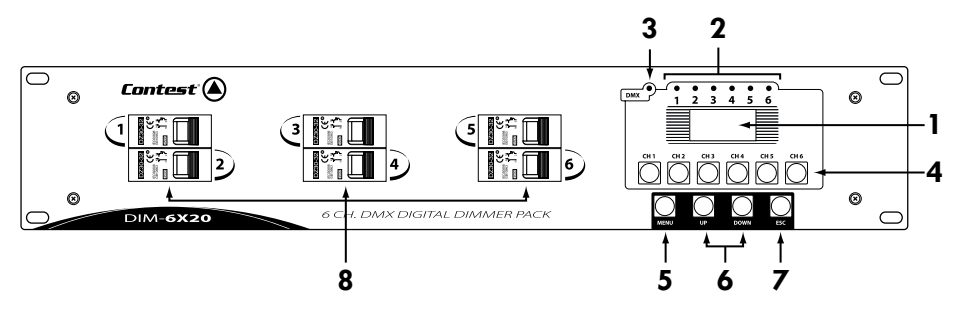

### **1 - Ecran LCD**

Affiche les opérations en cours ou les réglages du menu.

#### **2 - LEDs des canaux**

Ces LEDs montrent l'activité des canaux correspondants.

#### **3 - LED DMX**

Clignote quand le signal DMX est présent.

#### **4 - Touches des canaux**

Ces touches sont utilisées pour changer l'intensité des canaux correspondants.

# **5 - Touche MENU 4**

Appuyez sur cette touche pour entrer le menu par défaut ou pour naviguer dans les options.

#### **6 - Touches UP et DOWN**

Appuyez sur ces touches pour régler les valeurs et pour naviguer dans les options du menu.

#### **7 - Touche ESC**

Appuyez sur cette touche pour entrer ou sortir du menu ou pour sauvegarder les paramètres. Au début du menu, **1 5** cette touche est utilisée pour inverser la direction des canaux.

#### **8 - Disjoncteurs**

Permettent la protection des circuits de sortie.

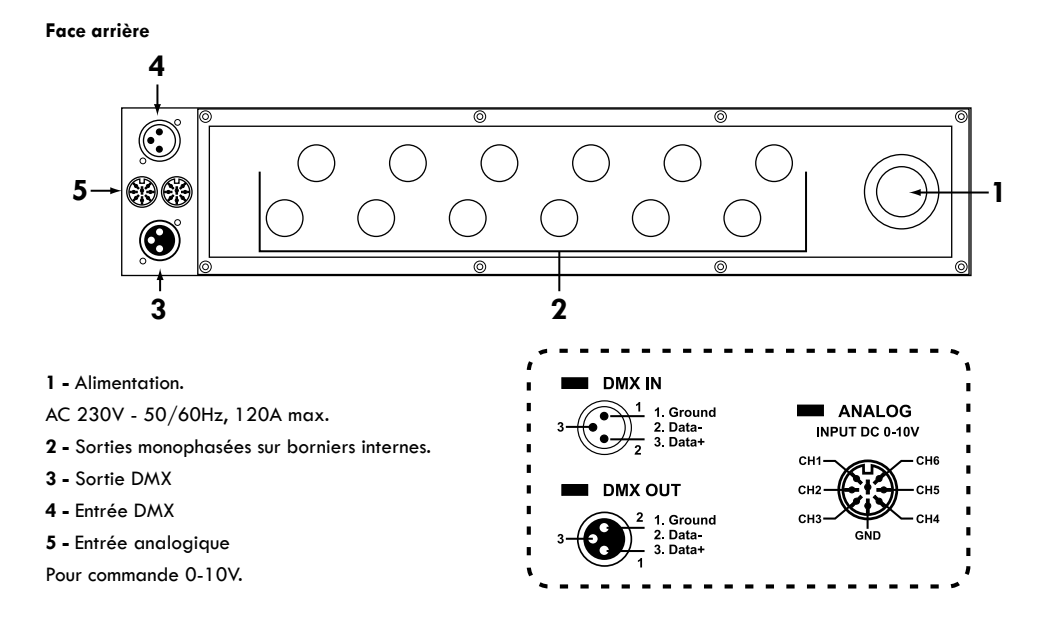

### **5 - Schémas de montage électrique**

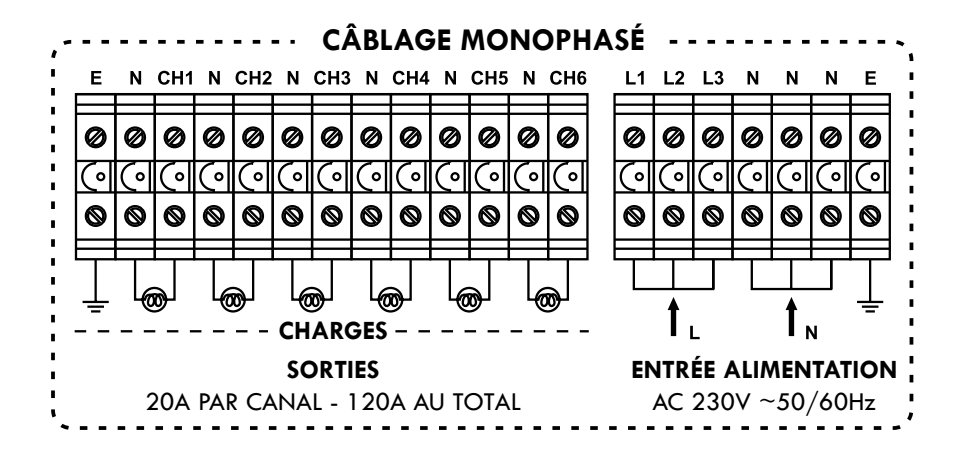

Comme vous le montre la figure ci-dessus, lorsque vous alimentez le DIM-6x16 en monophasé, vous devez ponter les trois borniers de phase et y connecter la phase du secteur.

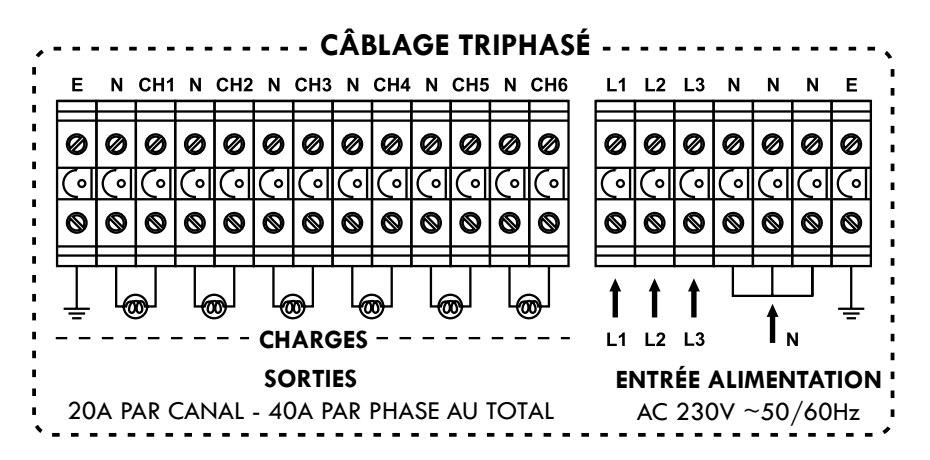

### **6 - Menu par défaut**

Allumez le bloc DIM-6x20, tout d'abord l'écran affichera la révision du soft, puis le menu par défaut s'affichera. Le menu par défaut est représenté par une ligne d'images dynamiques et une ligne de caractères, la première ligne représente la valeur de l'intensité et la seconde indique les canaux

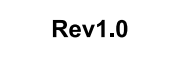

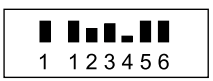

#### *6-1. Régler l'intensité des canaux temporairement*

Appuyez sur la touche du canal dont vous voulez régler l'intensité, chaque appui sur la touche du canal augmentera l'intensité d'une unité. Si vous appuyez sur la touche pendant 2 secondes l'intensité du canal augmentera rapidement. Appuyez sur ESC, puis sur la touche canal et l'intensité des canaux diminuera.

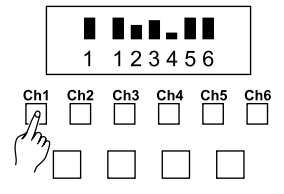

#### *6-2. Régler toutes les intensités temporairement*

Appuyez sur les touches UP et DOWN pour augmenter (UP) ou diminuer (DOWN) toutes les intensités, chaque appui sur la touche augmentera ou diminuera l'intensité d'une unité. En appuyant sur ces deux touches pendant 2 secondes les intensités augmenteront ou diminueront rapidement.

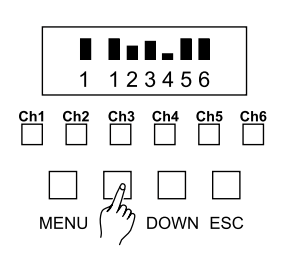

### **7 - Paramétrage des menus**

Appuyez sur la touche MENU, pour découvrir les cinq options que vous propose le DIM 6x20 : Patching, DMX Fail, MaxLevel, MinLevel et Curve, vous pouvez utiliser les touches UP et DOWN pour naviguer dans le menu.

Appuyez sur la touche ESC pour sortir du menu.

#### *7-1. Patching*

**a -** Appuyez sur les touches UP et DOWN pour naviguer dans le menu.

**b -** Quand Patching apparaît à l'écran, appuyez sur la touche MENU pour entrer dans le sous-menu Patching. Vous pouvez utiliser les touches UP et DOWN pour sélectionner le mode Start ou Indépendant.

**Start** : Vous choisissez l'adresse DMX du premier canal, et les autres canaux seront adressés en suivant.

**Independent** : Vous pouvez donner à chaque canal une adresse DMX différente (option Single), et tous les canaux peuvent avoir la même adresse DMX (option All).

**c -** Appuyez sur les touches UP et DOWN pour basculer du mode Start à Independent, et appuyez sur la touche MENU pour sélectionner le mode désiré.

**d -** En mode Start : utilisez les touches UP et DOWN pour sélectionner l'adresse de départ du premier canal de [001 à 512]. Puis appuyez sur la touche ESC pour sauvegarder l'adresse en mémoire.

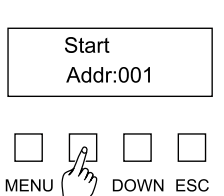

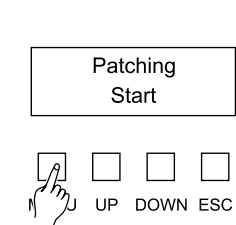

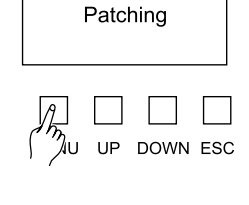

Patching

DOWN ESC

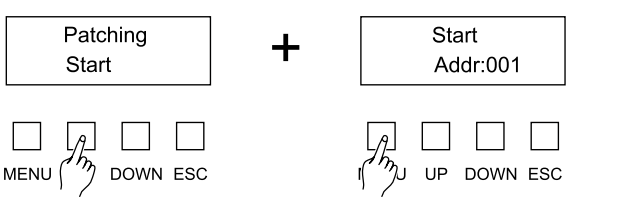

**e -** En mode Independent : utilisez les touches UP et DOWN pour naviguer entre l'option All et Single, et appuyez sur la touche MENU pour entrer dans le mode désiré.

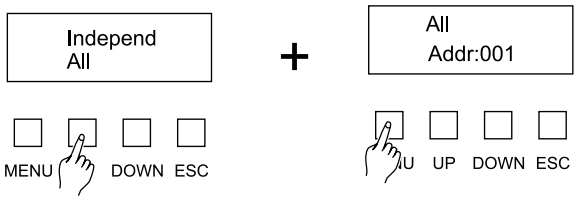

**f -** En option All, appuyez sur les touches UP et DOWN pour sélectionner l'adresse de tous les canaux de [001 à 512]. Puis appuyez sur la touche ESC pour sauvegarder l'adresse en mémoire.

**g -** En option Single, appuyez sur la touche MENU pour accéder à la sélection des canaux. En mode single, chaque canal s'adresse séparément.

**h -** Appuyez sur les touches UP et DOWN pour choisir le canal que vous voulez adresser, appuyez ensuite sur la touche MENU pour sélectionner le canal dont vous voulez régler l'adresse DMX, appuyez sur les touches UP et DOWN pour entrer l'adresse.

**i -** Une fois que l'adresse vous convient appuyez sur la touche ESC pour sauvegarder l'adresse en mémoire et revenez à l'étape **h**.

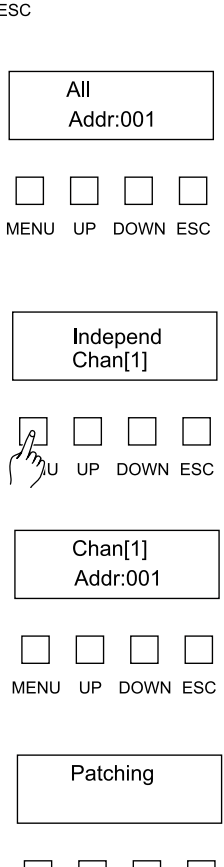

MENU UP

#### *7-2. DMX Fail*

**a -** Appuyez sur les touches UP et DOWN pour naviguer dans le menu.

**b -** Quand DMX Fail apparaît sur l'écran, appuyez sur la touche MENU pour entrer dans le sous-menu DMX Fail. Vous pouvez utiliser les touches UP et DOWN pour sélectionner les différents modes DMX Fail : LastHold, Analog, Progr 01 à 12.

LastHold : Les derniers signaux DMX sont maintenus.

Analog : L'entrée analogique (0-10v) est activée.

Progr 01à12 : Démarre un des 12 programmes intégrés automatiquement.

**c -** Si vous sélectionnez le mode LastHold ou Analog, appuyez sur la touche ESC pour sauvegarder votre sélection en mémoire.

**d -** Si vous sélectionnez un des douze programmes intégrés, appuyez sur la touche ESC, l'option Velocity (vitesse d'exécution du programme) s'affiche à l'écran.

**e -** Vous pouvez régler la vitesse (de 00.5sec à 30.00sec) en appuyant sur les touches UP et DOWN.

**f -** Quand la vitesse vous convient, appuyez sur la touche ESC pour sauvegarder votre programme et sa vitesse en mémoire.

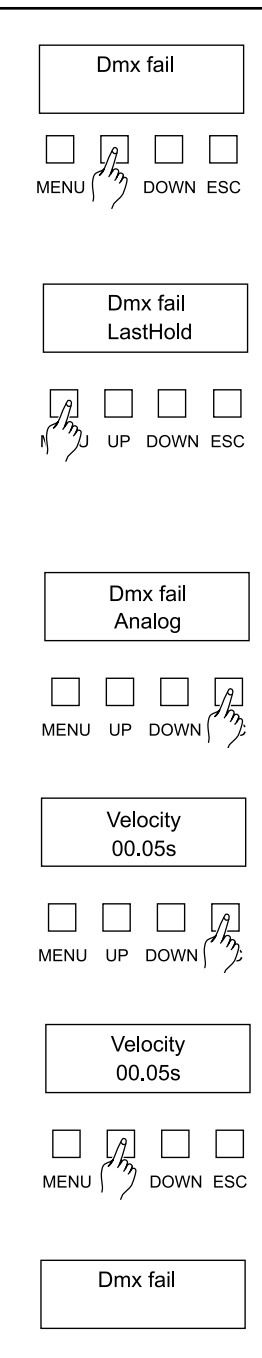

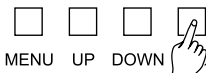

#### *7-3. MaxLevel*

**a -** Appuyez sur les touches UP et DOWN pour atteindre le menu MaxLevel.

**b -** Quand MaxLevel (niveau maximum) apparaît à l'écran, appuyez sur la touche MENU pour entrer dans le sous-menu MaxLevel.

**c -** Appuyez sur les touches UP et DOWN pour naviguer entre le mode All et le mode Single (à l'écran Chan[1], Chan[2]...) et appuyez sur la touche MENU pour entrer en mode Single ou en mode All.

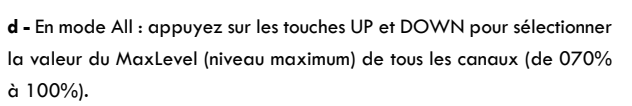

MaxLevel

 $\Box$   $\Box$   $\Box$   $\Box$ 

AI

Appuyez sur la touche ESC pour sauvegarder votre réglage en mémoire.

**e -** En mode Single : appuyez sur les touches UP et DOWN pour sélectionner un des 6 canaux ou le mode All, puis appuyez sur la touche MENU pour sélectionner le canal dont vous voulez régler la valeur maximale.

**f -** Appuyez sur les touches UP et DOWN pour régler la valeur maximale du canal (de 070% à 100%).

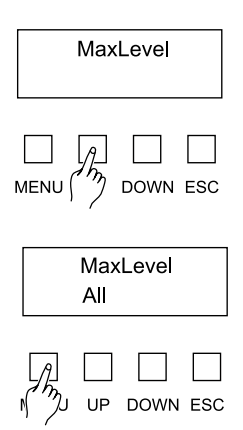

All

**UP** 

100%

DOWN ESC

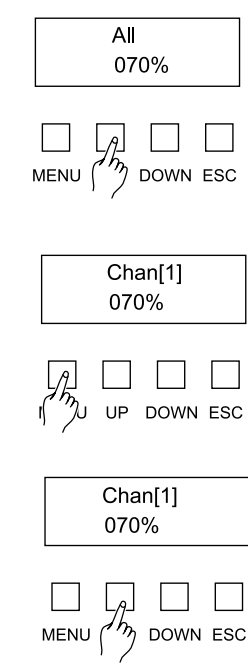

**g -** Appuyez sur la touche ESC pour sauvegarder votre réglage en mémoire.

MaxLevel

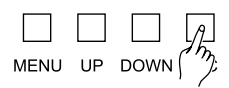

**MENU** 

MinLevel

MinLevel All

 $\begin{array}{c} \square \begin{array}{ccc} \square & \square \end{array} & \square \end{array}$  UP DOWN ESC

DOWN ESC

#### *7-4. MinLevel*

**a -** Appuyez sur les touches UP et DOWN pour naviguer dans le menu.

**b -** Quand MinLevel (niveau minimum) apparaît à l'écran, appuyez sur la touche MENU pour entrer dans le sous-menu MinLevel.

**c -** Appuyez sur les touches UP et DOWN pour naviguer entre le mode All et le mode Single (à l'écran Chan[1], Chan[2]...), et appuyez sur la touche MENU pour entrer en mode Single ou en mode All.

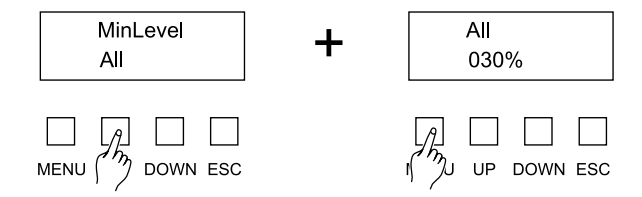

**d -** En mode All : appuyez sur les touches UP et DOWN pour sélectionner la valeur du MinLevel (niveau minimum) de tous les canaux (de 000% à 030%).

Appuyez sur la touche ESC pour sauvegarder votre réglage en mémoire.

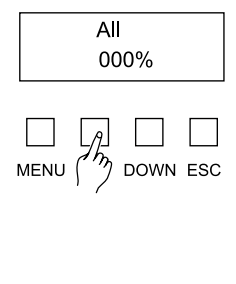

Chan<sup>[1]</sup> 000% UP DOWN ESC

**e -** En mode Single : appuyez sur les touches UP et DOWN pour sélectionner un des 6 canaux, puis appuyez sur la touche MENU pour sélectionner le canal dont vous voulez régler la valeur minimale.

**f -** Appuyez sur les touches UP et DOWN pour régler la valeur minimale du canal (de 000% à 030%).

**g -** Appuyez sur la touche ESC pour sauvegarder votre réglage en mémoire.

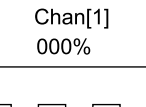

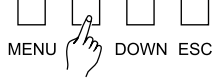

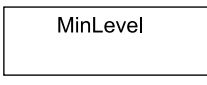

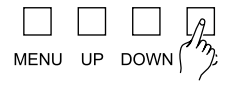

### *7-5. Curve*

**a -** Appuyez sur les touches UP et DOWN pour naviguer dans le menu.

**b -** Quand Curve (forme du signal) apparaît à l'écran, appuyez sur la touche MENU pour entrer dans le sous-menu Curve.

**c -** Appuyez sur les touches UP et DOWN pour naviguer entre le mode All et le mode Single (à l'écran Chan[1], Chan[2]...), puis appuyez sur la touche MENU pour sélectionner le mode désiré.

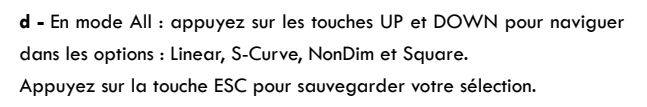

**e -** En mode Single : appuyez sur les touches UP et DOWN pour sélectionner un des 6 canaux, puis appuyez sur la touche MENU pour sélectionner le canal dont vous voulez régler le Curve.

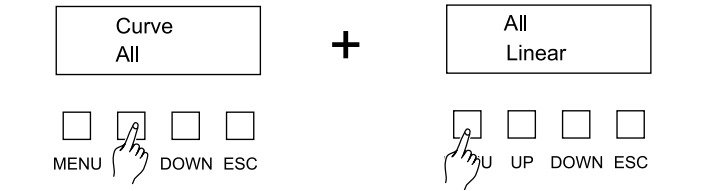

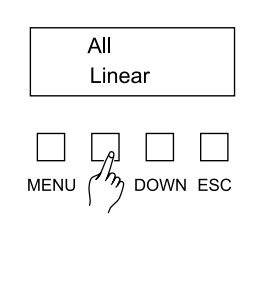

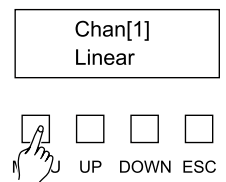

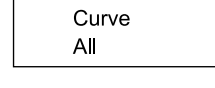

DOWN ESC

Curve

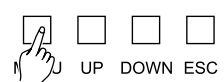

**f -** Appuyez sur les touches UP et DOWN sélectionner l'option désirée (Linear, S-Curve, NonDim ou Square).

**g -** Appuyez sur la touche ESC pour sauvegarder votre réglage en mémoire.

**h -** Appuyez une seconde fois sur la touche ESC pour retourner au menu par défaut.

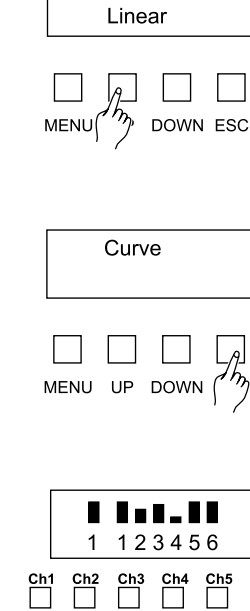

Chan[1]

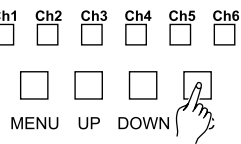

La société CONTEST apporte le plus grand soin à la fabrication de ses produits pour vous garantir la meilleure qualité. Des modifications peuvent donc être effectuées sans notification préalable. C'est pourquoi les caractéristiques techniques et la configuration physique des produits peuvent différer des<br>spécifications et illustrations présentées dans ce manuel.